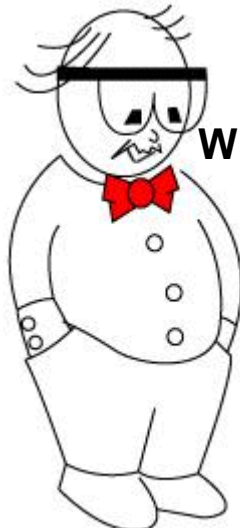

# **WBT Entwicklung - Von der Idee zum Drehbuch**

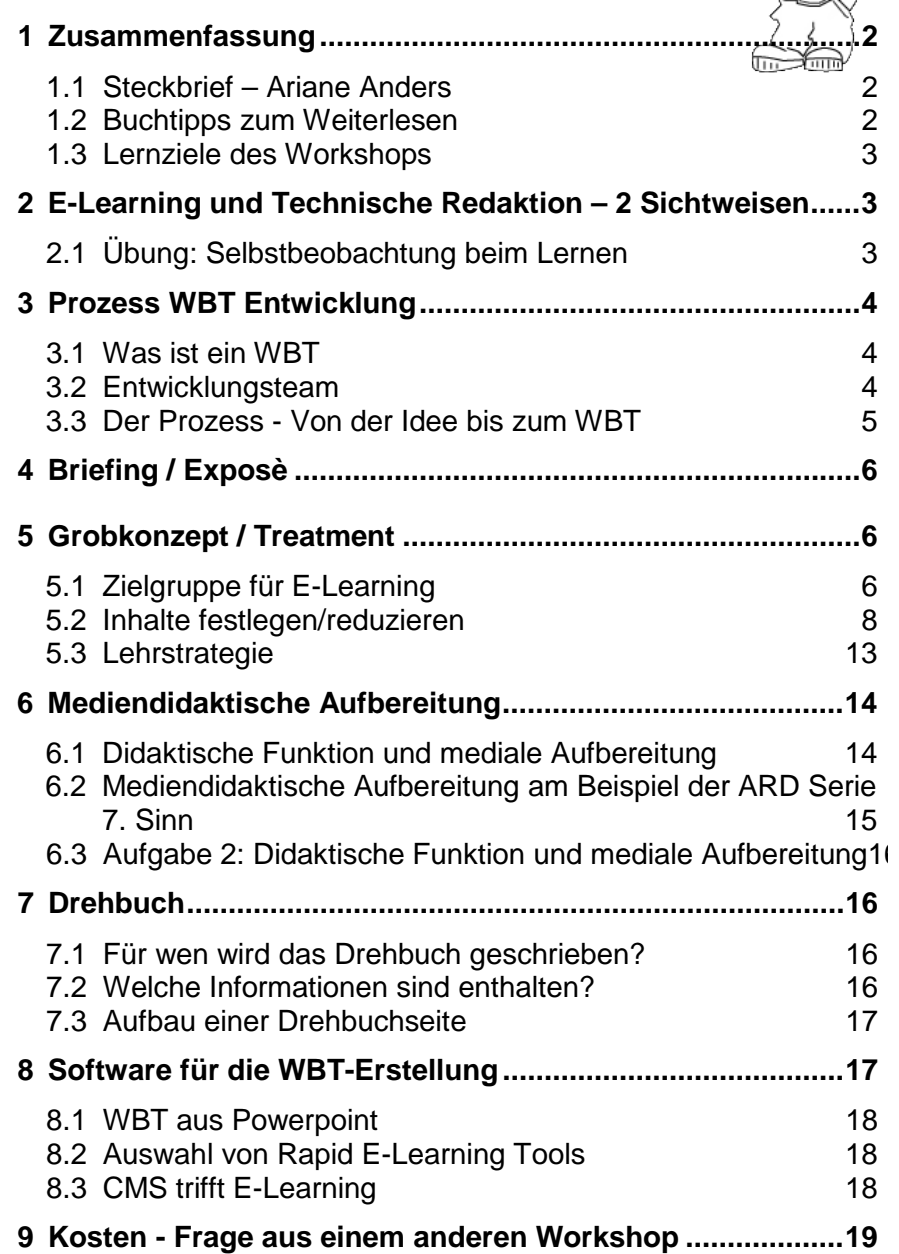

Trainerin und Autorin Ariane Anders (Anders & Szeifert, Heidelberg) © Ariane Anders

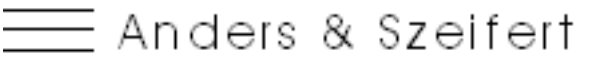

Dokumentation | B-Learning | Usability Seite 2/19 - 28.10.2019 09:13:00

## <span id="page-1-0"></span>**1 Zusammenfassung**

In den Aufgabenbereich der technischen Redaktion fällt inzwischen auch die Erstellung von E-Learning, der technische Redakteur hat dadurch neue Anforderungen. Denn im Zeitalter der Wiederverwendung von Inhalten sollen Handbuchtexte auch für E-Learning Medien eingesetzt werden.

Technische Redaktion und die Konzeption und Redaktion von elektronischen Lernmedien haben unterschiedliche Sichten auf den Inhalt und dessen Aufbereitung. In der technischen Redaktion steht die vollständige, strukturierte und auch rechtlich einwandfreie Dokumentation im Mittelpunkt. Die Lesenden sollen die gesuchte Information schnell finden und verarbeiten. Die Dokumentation ist ein Nachschlagewerk.

Im Gegensatz dazu steht bei der Aufbereitung von Lerninhalten der methodisch-didaktische Ansatz im Mittelpunkt. Inhalte eines Themengebietes werden reduziert, die Lernenden werden zum Lernen angeregt und der Transfer wird ermöglicht.

Im Workshop geht es um den Erstellungsprozess von komplexen Web Based Trainings (WBTs) von der Idee bis zum Drehbuch. Vertieft werden die Formulierung von Lernzielen und die didaktische Funktion und deren Auswirkung auf Lerninhalte und Lernkontrolle.

**Tipp:** In dem vorliegenden Dokument sind Interaktivitäten eingebaut, die Sie zu Lernaktivitäten anregen sollen.

Viel Erfolg

Ariane Anders

### <span id="page-1-1"></span>**1.1 Steckbrief – Ariane Anders**

- ♦ Seit 1995 selbstständig als Technische Redakteurin Handbücher, Onlinehilfe, Schulungsmaterial für Software,
- ◆ Seit 2006 F-Learning Autorin Konzeption von Lernmaterial, Drehbuch erstellen und entwickeln von Online- und Blended-Lernszenarien.
- ♦ Ausbildung im Bereich E-Learning ENLT (Expertin für neue Lerntechnologie) - neun Monate bei der tele-akademie der HS Furtwangen) , Blended Learning Designerin, Live-Online-Trainerin, Teletutorin
- ♦ Mitgründerin des Berufsverband Online-Bildung e. V. (bvob) [http://www.bv-online-bildung.de](http://www.bv-online-bildung.de/)

### <span id="page-1-2"></span>**1.2 Buchtipps zum Weiterlesen**

#### **eLearning – Konzept und Drehbuch (Daniela Stoecker)**

ISBN 978-3-642-17206-2 Springer Vieweg Ein praxisnahes Buch mit vielen Checklisten sowie Informationen zur Kalkulation

#### **Kompendium multimediales Lernen**

ISBN 978-3-540-37225-7 Springer Vieweg Ein großes Nachschlagewerk für die Aufbereitung von Lerninhalten, es werden aktuelle Forschungsergebnisse berücksichtig.

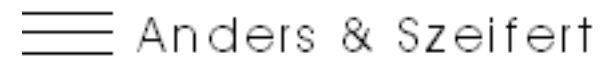

Dokumentation | B-Learning | Usability Seite 3/19 - 28.10.2019 09:13:00

#### <span id="page-2-0"></span>**1.3 Lernziele des Workshops**

- ♦ Sie können den Unterschied zwischen technischer Redaktion und Training einschätzen.
- ♦ Sie können die Prozessschritte für die WBT-Erstellung aufzählen.
- ♦ Sie können Lernziele formulieren.
- ♦ Sie können die Begriffe Didaktische Funktion und mediale Aufbereitung anwenden.
- ♦ Sie können eine Drehbuchseite beschreiben.

## <span id="page-2-1"></span>**2 E-Learning und Technische Redaktion – 2 Sichtweisen**

### <span id="page-2-2"></span>**2.1 Übung: Selbstbeobachtung beim Lernen**

Beobachten Sie sich selbst, während Sie die Aufgabe lösen. Was geht in ihrem Kopf vor, was machen die Hände?

*Wenn sich das Seil nach links über die linke Rolle bewegt, wurde das Seil dann nach unten gezogen?*

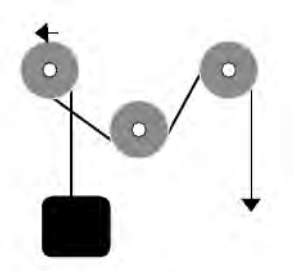

Abbildung 2: Schlussfolgerungen mittels mentaler Modelle (vgl. Hasebrook 1995, S. 136)

*Anregung: Überlegen Sie sich, wie Sie aus Ihrer Sicht als Illustrator oder technischer Redakteur die Grafik erklärt hätten. Wo liegt der Unterschied?*

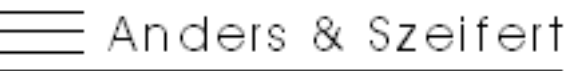

Dokumentation | B-Learning | Usability Seite 4/19 - 28.10.2019 09:13:00

## <span id="page-3-0"></span>**3 Prozess WBT Entwicklung**

### <span id="page-3-1"></span>**3.1 Was ist ein WBT**

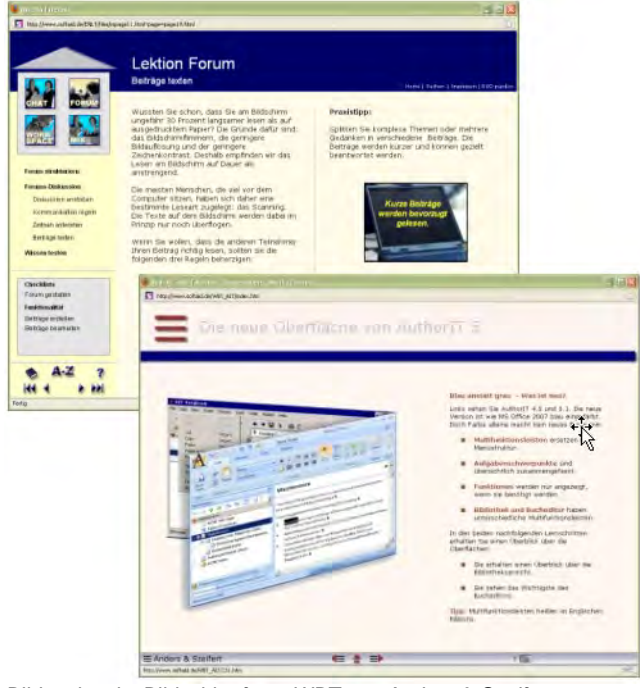

*Bildnachweis: Bildschirmfotos WBT von Anders & Szeifert*

Web Based Training

- ♦ HTML mit JavaScript
- ♦ Flash

Läuft:

- ♦ im Browser
- ♦ im Internet
- ♦ im Intranet
- ♦ auf Lernplattformen

**Tipp:** Je nach Zielgruppe verwenden Sie eine andere Navigation. Bei heterogenen Zielgruppen sollten die Lernenden den Inhalt eigenständig wählen können.

Beispiele ansehen:

[http://www.softaid.de/aus/e](http://www.softaid.de/aus/e-learning.htm)[learning.htm](http://www.softaid.de/aus/e-learning.htm)

Hier können Sie drei verschiedene WBTs ansehen. Sie sind mit unterschiedlichen Autorenwerkzeugen erstellt.

**Anregung:** *Achten Sie auf die Navigation und überlegen Sie sich, welche Navigation Sie bevorzugen würden und war*um?

### <span id="page-3-2"></span>**3.2 Entwicklungsteam**

Ein Entwicklungsteam setzt sich aus unterschiedlichen Fachleuten oder Fachteams zusammen.

- ♦ Projektleitung
- ♦ Konzeption
- ♦ Grafik/Illustration/
- ♦ Film
- ♦ Drehbuchredaktion
- <span id="page-3-3"></span>♦ Programmierung / Umsetzung

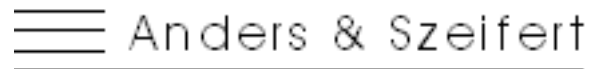

Dokumentation | B-Learning | Usability Seite 5/19 - 28.10.2019 09:13:00

### **3.3 Der Prozess - Von der Idee bis zum WBT**

WBTs sind Multimediaprodukte und werden ähnlich produziert. Der klassische Prozessablauf gliedert sich wie folgt.

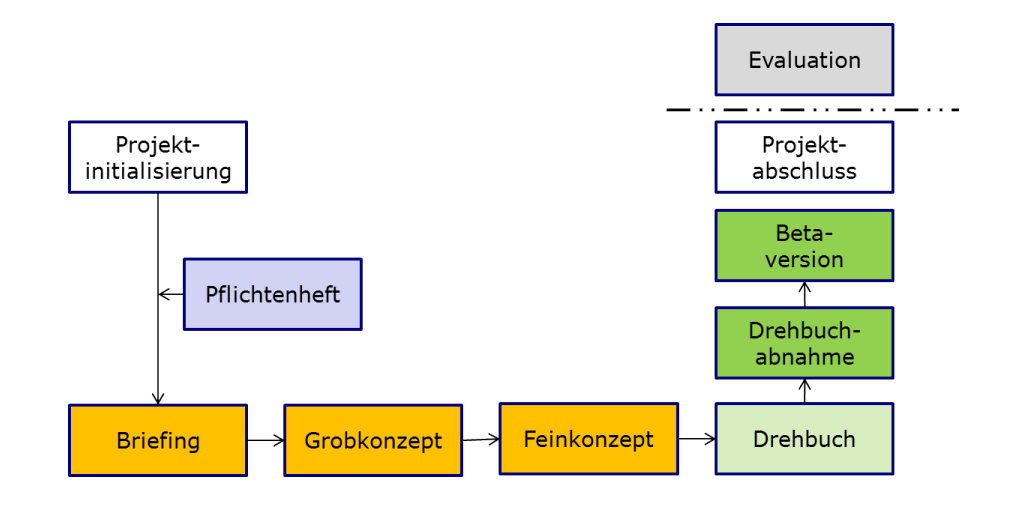

**Die Dokumente und die Inhalte**

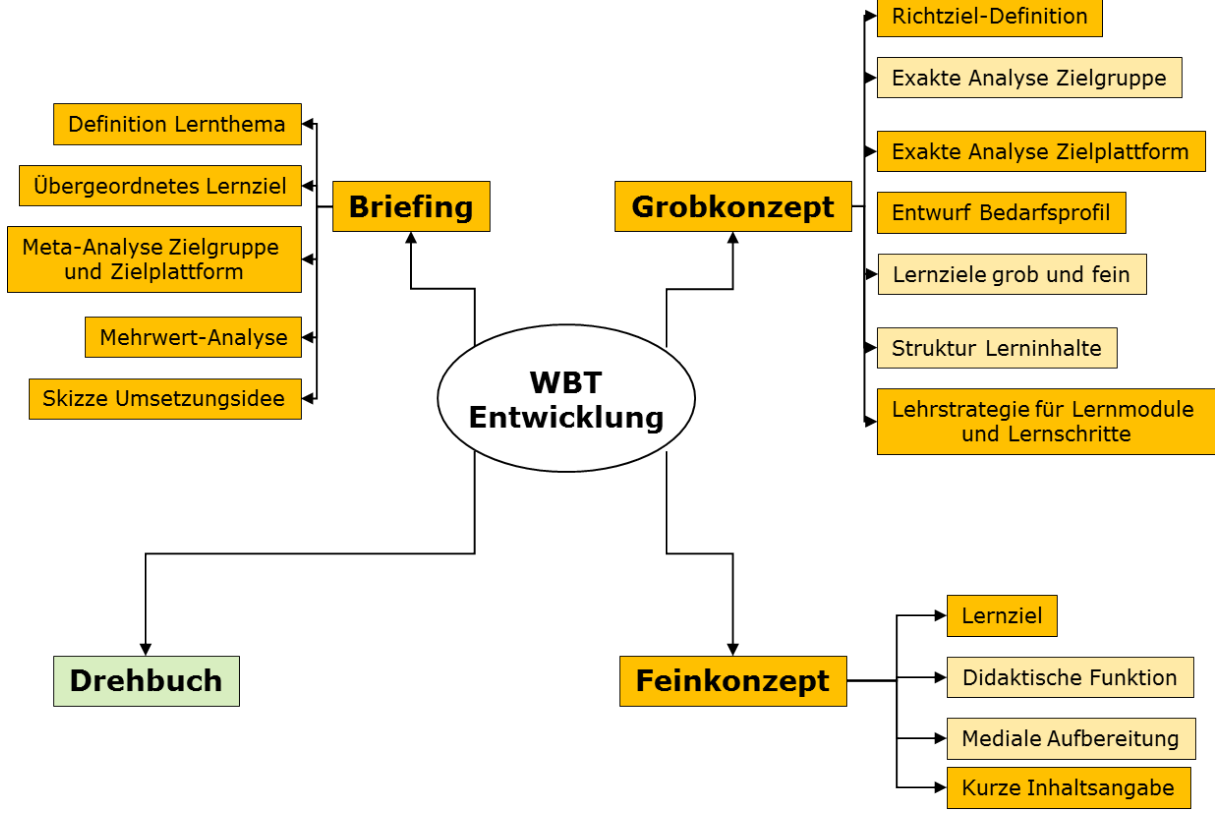

**Hellgelb wurde im Workshop vertieft.**

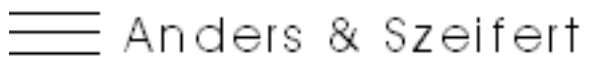

Dokumentation | B-Learning | Usability Seite 6/19 - 28.10.2019 09:13:00

# <span id="page-5-0"></span>**4 Briefing / Exposè**

Das Exposé wird für den Auftraggeber geschrieben und fasst auf maximal zwei DIN A4 Seiten die wichtigsten Punkte zusammen. Thema, Richtziel und Zielgruppen werden auf der Metaebene beschrieben und gehen nicht ins Detail. In der Mehrwertanalyse werden Kosten und Nutzen dargelegt. Die Skizze der Umsetzung greift schon alle Ideen für das WBT auf und soll den Auftraggeber vom Produkt überzeugen.

Im Workshop wurde das Thema nur gestreift.

## <span id="page-5-1"></span>**5 Grobkonzept / Treatment**

Das Treatment ist die Basiskonzeption für das WBT. Es ist die wichtige Grundlage für alle Beteiligten.

Im Workshop wurden die Themen Zielgruppenanalyse, Lernziele, Struktur Lerninhalte und Lehrstrategie vertieft.

### <span id="page-5-2"></span>**5.1 Zielgruppe für E-Learning**

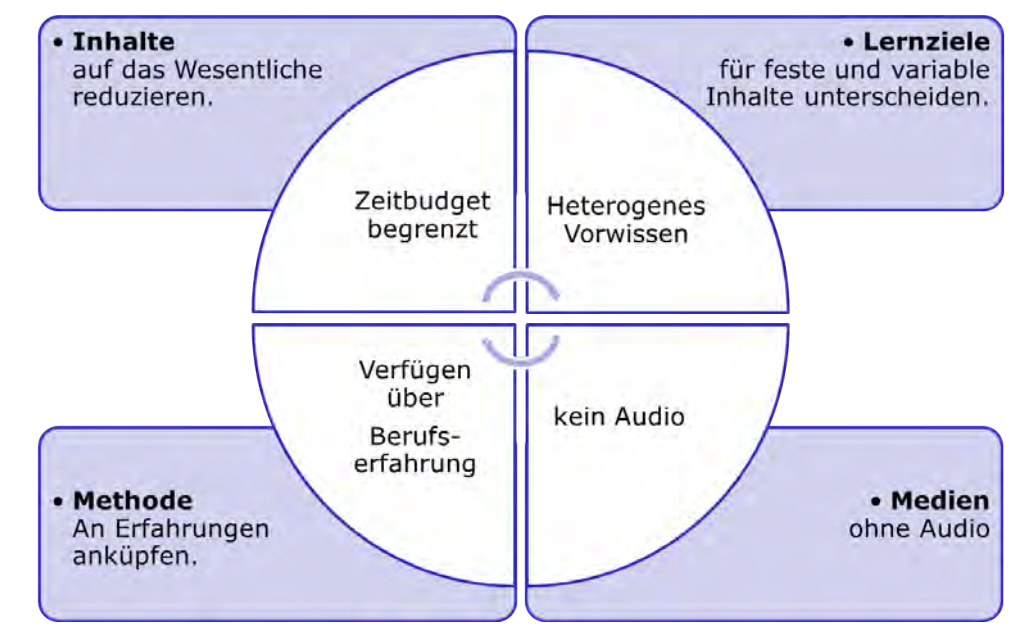

#### **Beispiel – Auswirkung Zielgruppenmerkmale auf die WBT Entwicklung**

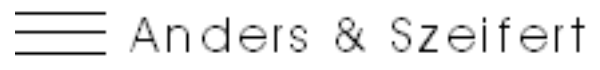

Dokumentation | B-Learning | Usability Seite 7/19 - 28.10.2019 09:13:00

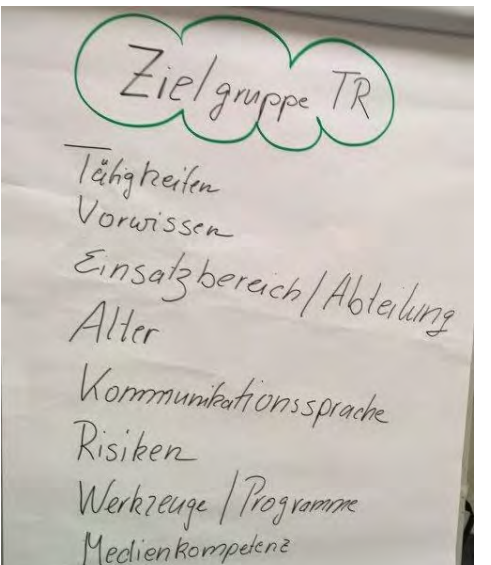

**Brainstorming zu Zielgruppe TR und E-Learning**

Eielgruppe Lernen Kulturkreis Motivation Ansprache Leinumgeburg Vorwissen Welches chidaktische Konzept Welche Erfolgskontrolle Write exponsionment<br>Wie expositionst<br>Lernstoft pro deit

Vergleichen Sie das Brainstorming mit der Auflistung unten. Motivation und Initiative von hat viel mit den Erwartungen und Einstellungen zu tun.

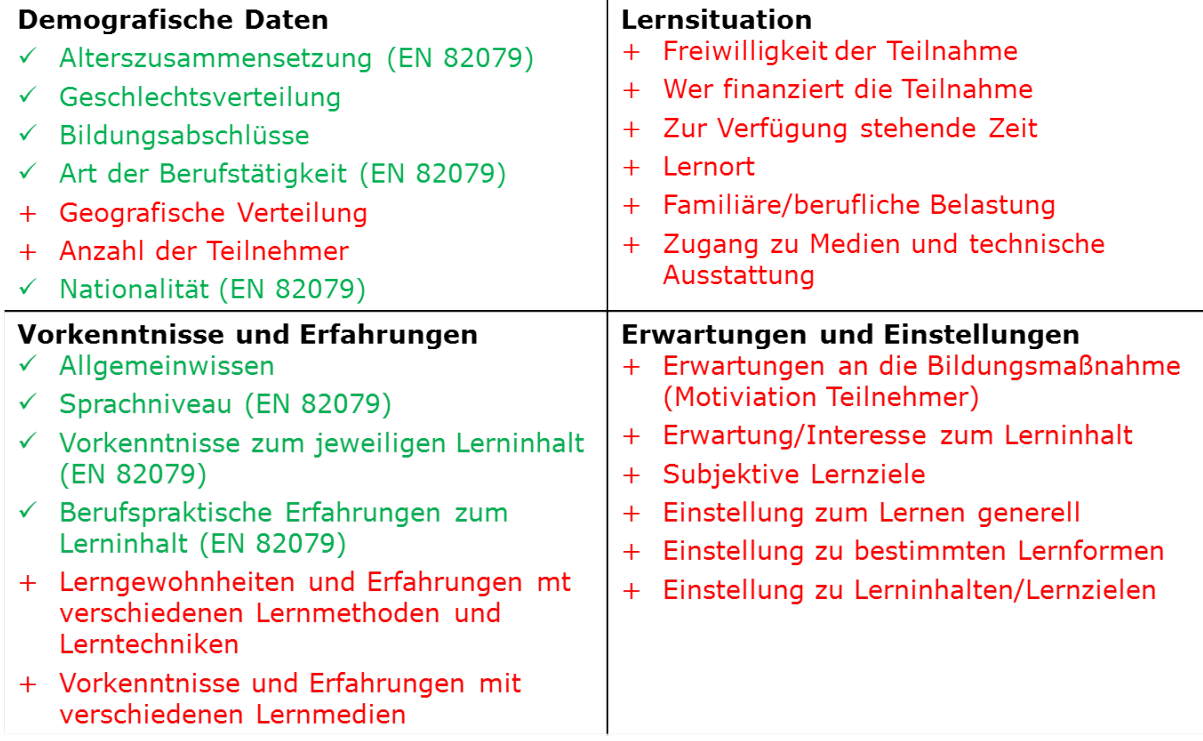

Bei der Zielgruppenbetrachtung werden neben den demografischen Daten noch zusätzliche Bereiche betrachtet. Werden die Vorkenntnisse, die Lernsituation und Erwartungen unzureichend berücksichtig, wirkt sich das auf den Lernerfolg aus.

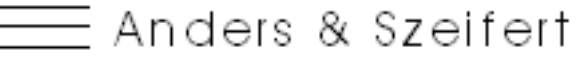

Dokumentation | B-Learning | Usability Seite 8/19 - 28.10.2019 09:13:00

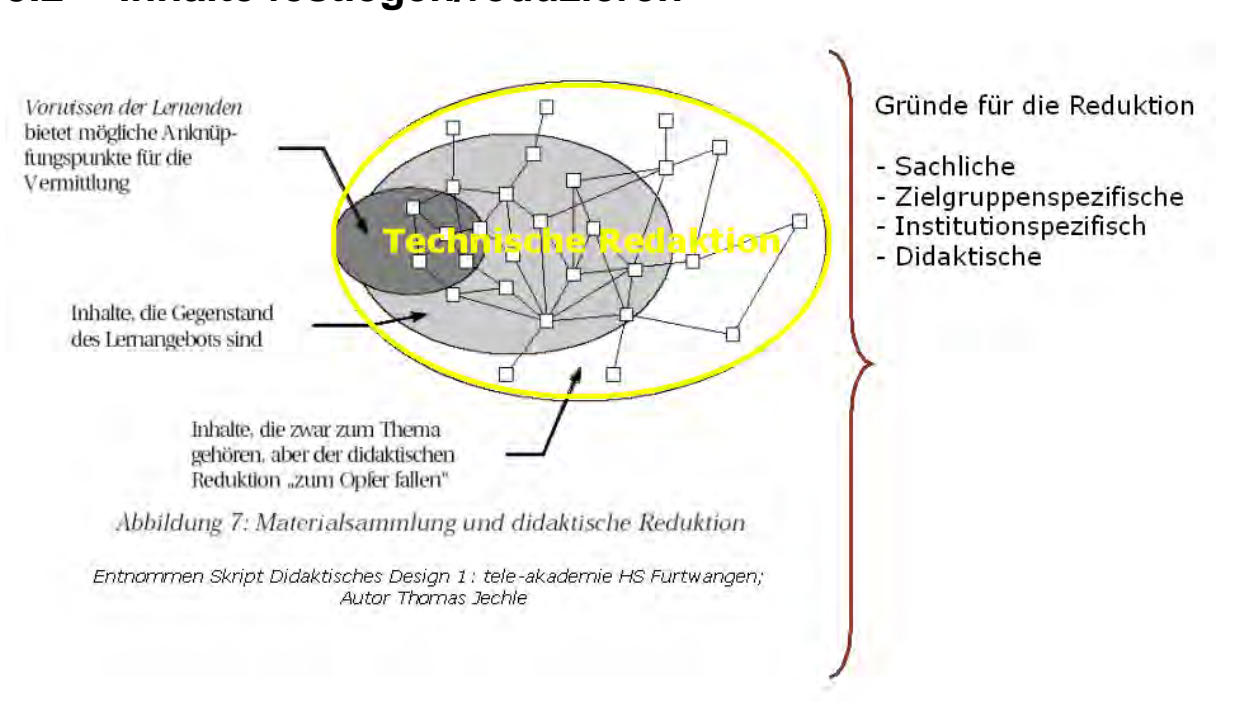

### <span id="page-7-0"></span>**5.2 Inhalte festlegen/reduzieren**

*Bildnachweis: © Thomas Jechle – Mit freundlicher Genehmigung*

In der Technischen Redaktion werden alle Inhalte beschrieben, im Gegensatz dazu werden Inhalte für Trainingsmaterial gezielt reduziert, denn:

"Für die Lernenden ist es sinnvoller, die Hälfte der Inhalte ganz zu verstehen, als die ganzen Inhalte nur halb zu verstehen"

*Frei übersetzt nach Rowntree 1990, S. 59: Entnommen MD4 Didaktisches Design 1 – tele-akademie (Thomas Jechle)*

#### **5.2.1 Lerninhalte vs. Lernziele und die Auswirkung auf die Lerninhalt**

Lerninhalte werden als Lernziele formuliert. Die Lernziele wirken sich auf die Aufbereitung der Lerninhalte aus. Sobald Sie sich mit den Lernzielen auseinander setzen, legen Sie die Tiefe der Beschreibung fest.

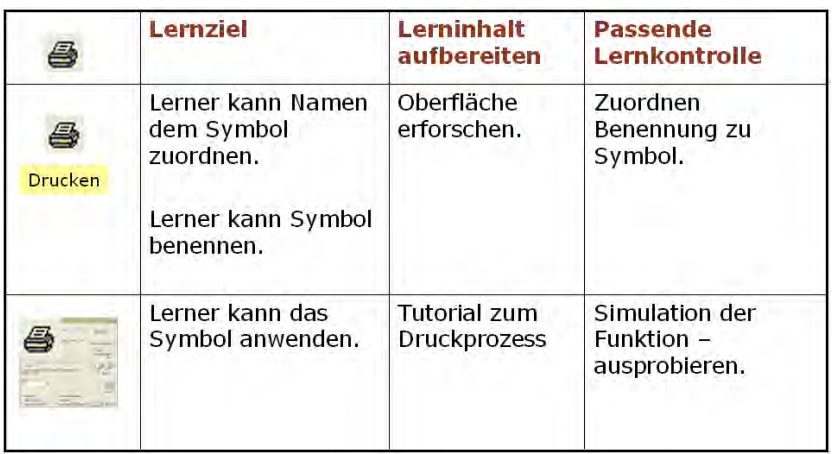

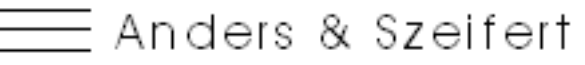

Dokumentation | B-Learning | Usability Seite 9/19 - 28.10.2019 09:13:00

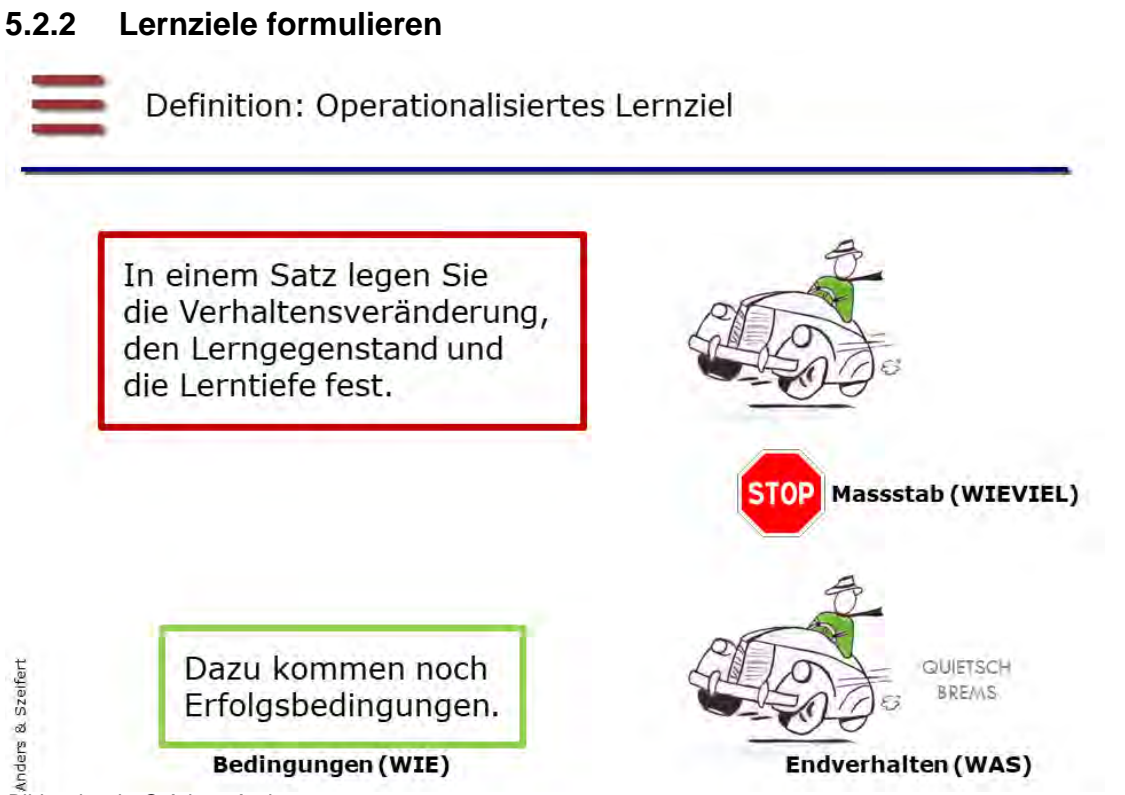

*Bildnachweis: © Ariane Anders*

Basis für die Lernzielformulierung ist die Taxonomie nach Benjamin Bloom. Sie beschreibt die Lernziele und Lernaktivitäten im kognitiven Bereich, dem Bereich des Wissenserwerbs.

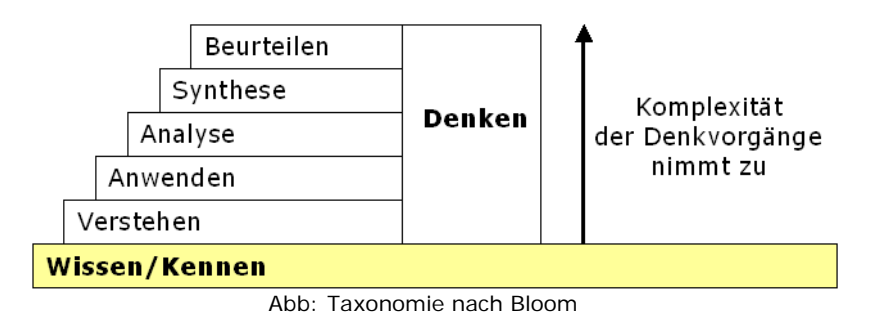

Um den Lernerfolg messbar zu machen, werden die Lernziele exakt formuliert. Die Lernziele werden operationalisiert, hierbei ist der Einsatz des Verbs besonders wichtig. Hier ein Auszug von Verben zu den einzelnen Stufen.

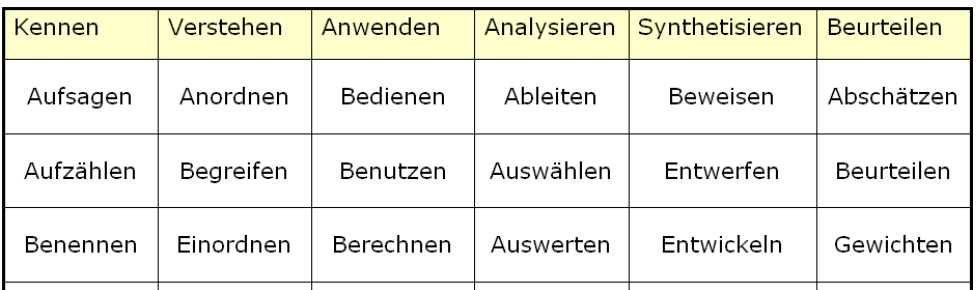

Nicht eindeutig Verben sind: wissen, verstehen, spüren, glauben

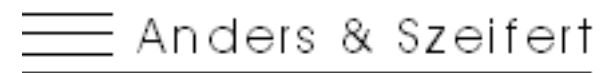

Dokumentation | B-Learning | Usability Seite 10/19 - 28.10.2019 09:13:00

**Einfache Beispiele Lernziel:** Die Lernenden können...

- ... die 10 Icons der Hauptsymbolleiste benennen.
- ... die Funktion "Arztbrief erstellen" benutzen.
- ... eine Quersumme mit der Summenfunktion in Excel bilden.

**Beispiel:** Formulierung mit Lerntiefe und Bedingungen

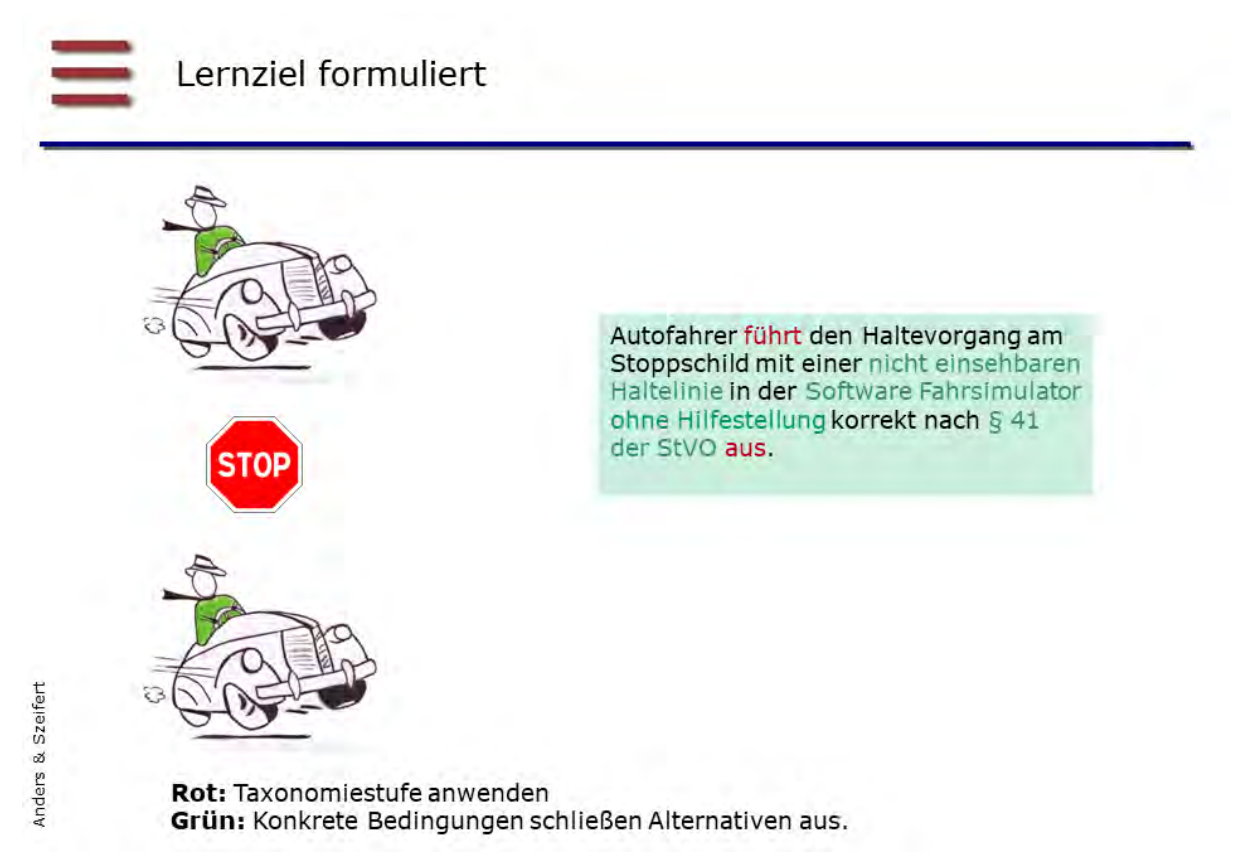

*Bildnachweis: © Ariane Anders*

**Tipp:** Hier finden Sie eine ausführlich Lernzieltabelle.

[http://www.lehrbeauftragte.net/documents\\_public/A1\\_LP-Vorb-LZ\\_ttI0506.pdf](http://www.lehrbeauftragte.net/documents_public/A1_LP-Vorb-LZ_ttI0506.pdf) 

#### **5.2.3 Lerninhalte reduzieren mit Bedingungen**

Mit Bedingungen können Sie auch die Anzahl der Lerninhalte besser eingrenzen.

- ♦ Lernenden können die Ursachen für die 3 Fehlbedienungen mit Todesfolge beschreiben.
- ♦ Lernenden können erklären, wie die 5 häufigsten Fehlbedienungen vermieden werden.

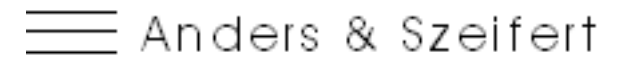

Dokumentation | B-Learning | Usability Seite 11/19 - 28.10.2019 09:13:00

#### **5.2.4 Aufgabe 1: Lernziele formulieren**

Anhand von Aperol Spritz wurden Lernziele für die Taxonomiestufen kennen und anwenden erstellt.

Vor allem die Taxonomiestufe Anwenden hat bei WBTs Grenzen. Hier werden heute im Technischen Bereich Simulationen erstellt. Das ist zwar teuer, aber manchmal sind Schulungen sonst nicht möglich.

#### **Praxisbeispiel für die Taxonomiestufe Anwenden aus dem technischen Bereich**

Für den neuen Gotthardtunnel werden auch elektronische Lernszenarien verwendet, um den Gefahrenfall zu üben. Die Lernenden sehen dafür eine Nachbildung des Tunnels und können dort die Reaktion bei bestimmten Gefahrensituationen üben und sich die Wege einprägen.

<https://tricat.net/news/training-im-virtuellen-gotthard-basis-tunnel/>

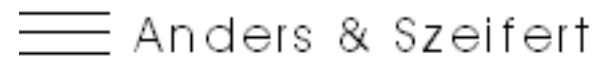

Dokumentation | B-Learning | Usability Seite 12/19 - 28.10.2019 09:13:00

#### **5.2.5 Lerninhalte über Lernziele strukturieren**

#### ♦ **Richtziel**

Lernziel über die Gesamte Lernanwendung Beispiel: Lerner kann die Serienbrieffunktion von Word für Büroaufgaben einsetzen.

♦ **Grobziel**

Lernziel für zum Beispiel Kapitel und Unterkapitel

Beispiel: Lerner kann drei Druckmöglichkeiten bei der Serienbrieferstellung benennen.

♦ **Feinziel**

Lernziel für einzelne Lernschritte

Beispiel: Lerner kann erklären, wie er eine einzelne Seite aus einem Seriendruckdokument ausdruckt.

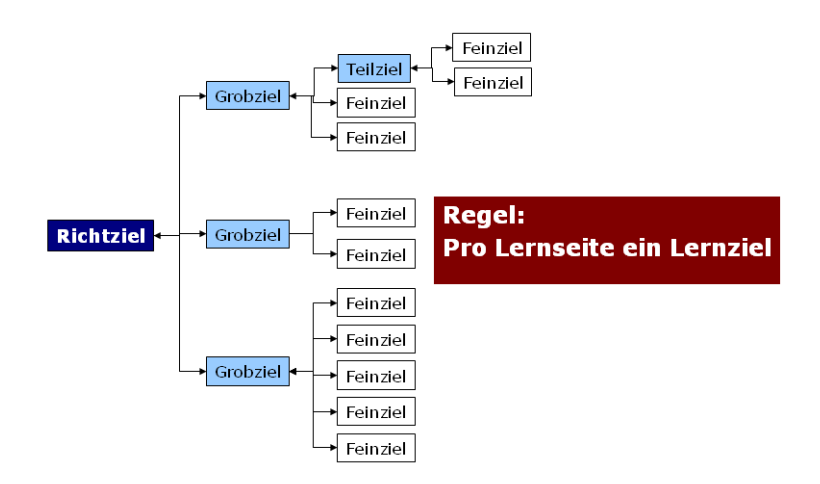

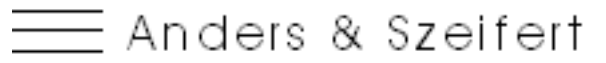

Dokumentation | B-Learning | Usability Seite 13/19 - 28.10.2019 09:13:00

### <span id="page-12-0"></span>**5.3 Lehrstrategie**

In WBTs wird für die Wissensvermittlung häufig das Instruktionsprinzip gewählt. Der Aufbau erfolgt im klassischen Dreischritt:

- **1** Einführung
- **2** Aneignung mit Erstvermittlung und Festigung
- **3** Nachbereitung (Kontrolle und/oder Transfer)

Immer bedeutender wird der Transfer des Gelernten. Das Gelernte soll auf den eigenen Arbeitsalltag übertragen werden. Sie können hierzu Medien zur Verfügung stellen, die den Transfer ermöglichen.

*Frage einer Teilnehmerin – aus einem anderen Workshop: Ist die Lehrstrategie nicht zu starr und zwingt die Lernenden einen bestimmten Weg zu folgen. Zum Beispiel möchte der Lernende sich ein bestimmtes Wissen aneignen oder nachlesen.*

**Antwort:** Auch wenn WBTs Inhalte linear vermitteln, können sie offen gestaltet werden. Das erreichen Sie durch ein Inhaltsverzeichnis, aus dem der Lernende gezielt auf eine bestimmte Lernseite anspringen kann. Das Vorgehen eignet sich besonders für heterogene Zielgruppen.

Hier ein Beispiel mit einer offenen Navigation: [http://www.softaid.de/ENLT/duo](http://www.softaid.de/ENLT/duo-practico.html)[practico.html](http://www.softaid.de/ENLT/duo-practico.html) 

Außerdem gibt es auch die Möglichkeit des Einstiegstests, je nach Ergebnis wird der Lernende auf einen anderen Lernweg führt.

Je verzweigter und flexibler ein WBT wird, umso teurer ist es in der Produktion.

#### **Vertiefung Lernmanagement und Wissensportal**

In großen Firmen werden Lerninhalte in sogenannten Lernmanagementsystemen (LMS) eingestellt. Die Lerner schreiben sich für bestimmte Lerneinheiten ein. Lernberater aus der Personalabteilung legen mit den einzelnen Mitarbeiter gemeinsam fest, welche Schulungen nötig sind, um die vereinbarte Ziele zu erreichen.

Damit Lernfortschritt und Testergebnisse in einem LMS gespeichert und ausgewertet werden können, müssen die WBTs als SCORM-Paket erzeugt werden.

Komplexe WBTs zur Schulung einer großen Anzahl von Mitarbeitern, wie bei der vorgestellten Klinik Verwaltungssoftware, laufen linear ab und müssen mit einem Test abgeschlossen werden. Erst wenn der Test bestanden ist, erhält der Mitarbeiter den Zugang für das nächste Lernmodul. Hat ein Mitarbeiter alle Lerneinheiten erfolgreich abgeschlossen, bekommt er einen Zugang zum Produktivsystem. Hier wurde vom Auftraggeber festgelegt, dass das Wissen linear vermittelt werden soll.

Trotzdem wurde auch in dieser WBT-Reihe die Navigation so angelegt, dass die Lernenden auch die einzelne Lernseiten anspringen können, um gezielt nachzuschlagen oder zu wiederholen.

Kleine eigenständige Wissenseinheiten wie Software-Tutorials oder Utility-Filme gehören in den Bereich Mikrolernen und können in einem Wissensportal der Firma zur Verfügung gestellt werden. Das ist ein neuer Trend in der Lernmedienentwicklung.

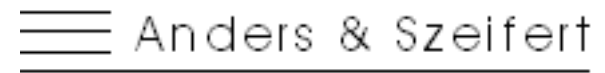

Dokumentation | B-Learning | Usability Seite 14/19 - 28.10.2019 09:13:00

## <span id="page-13-0"></span>**6 Mediendidaktische Aufbereitung**

Im Workshop wird die didaktische Funktion vertieft.

### <span id="page-13-1"></span>**6.1 Didaktische Funktion und mediale Aufbereitung**

Didaktik kommt aus dem altgriechischen und bedeutet, lehren, unterrichten, auseinandersetzen und beweisen.

Die Didaktischen Funktionen leiten sich aus dem Unterrichts- bzw. Lernprozess ab. Der Unterrichtsprozess gliedert sich in Funktionseinheiten wie Einführung, Erstvermittlung, Festigung und Kontrolle. Je nach Funktionseinheit ändern sich die Didaktischen Funktionen. Auch die Didaktische Funktion wirkt sich stark auf die mediale Aufbereitung der Inhalte aus.

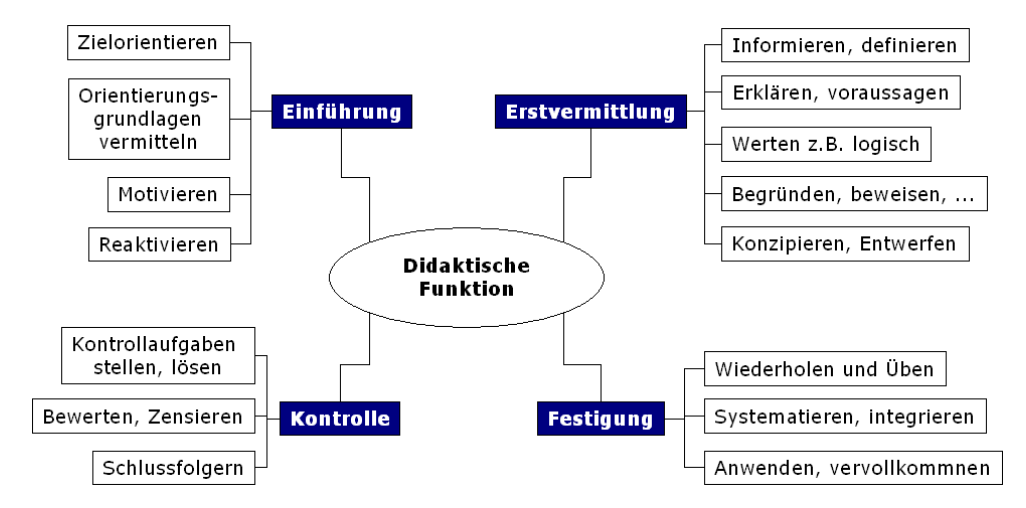

Die Darstellung basiert auf dem weiterentwickelten Funktionsmodell aus dem Lehrbuch "Didaktik" von Liimets, Naumann 1985, 104

In dieser Darstellungsart fehlt der Transfer. Der Transfer ist heute ein sehr großes Thema in der Weiterbildung. E-Learning kann hierbei gut eingebunden werden. Unter E-Learning ist hier mehr als WBTs zu verstehen.

**Beispiel:** Stellen Sie sich vor, Sie entwickeln ein WBT für die Serienbrieffunktion in Word und möchten, dass die Lernenden am Ende der Anwendung einen eigenen Serienbrief anlegen. Sie wollen dadurch den Übertrag des neu erworbenen Wissens erreichen. Solche Transferleistungen unterstützen Sie mit dem dem Einsatz des richtigen Mediums. Mit Hilfe einer Checkliste oder einer Kurzanleitung zum Ausdrucken ist der Transfer einfach möglich. Dabei können Sie auch auf vorhandene Inhalte Ihrer Anleitung zurückgreifen und zum Beispiel eine Schritt-für-Schritt-Anleitung als PDF anbinden.

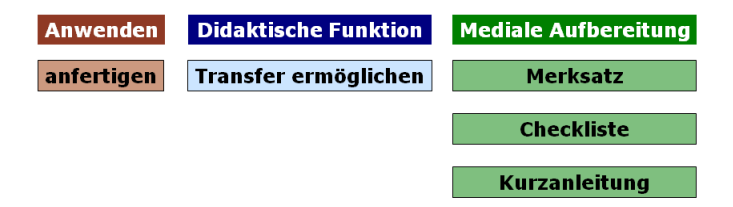

Abb: Schematische Darstellung von Lernziel; Didaktischer Funktion und Mediale Aufbereitung

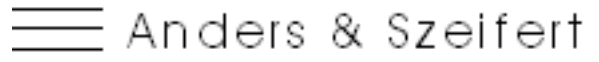

Dokumentation | E-Learning | Usability Seite 15/19 - 28.10.2019 09:13:00

#### <span id="page-14-0"></span>**6.2 Mediendidaktische Aufbereitung am Beispiel der ARD Serie 7. Sinn**

**Übergeordnetes Lernziel:** Zweiradfahrer wechseln im Winter zu Winterreifen. **Link zum Youtube Video:<http://www.youtube.com/watch?v=zpz0MEKDhn0>**

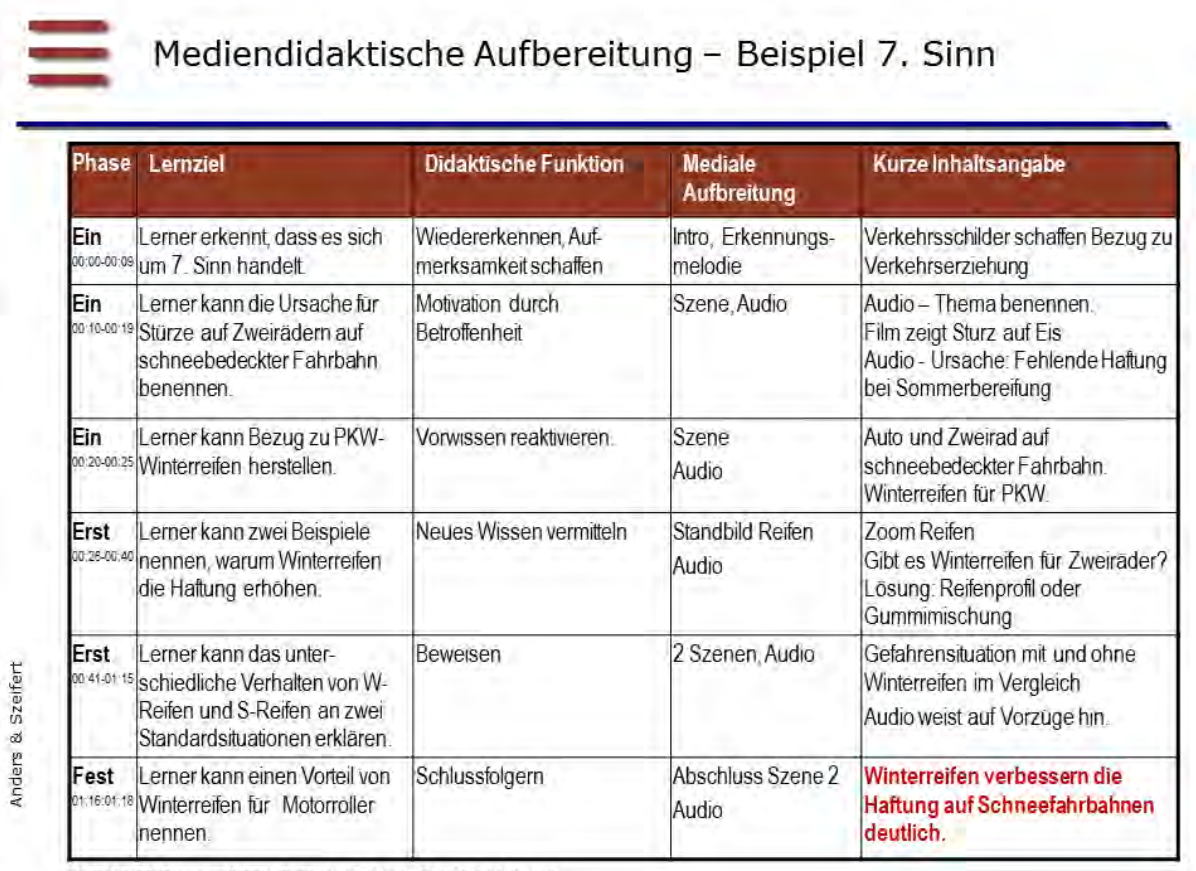

(Ein) Einführung, (Erst) Erstvermittlung (Fest) Festigung

Abb: Die mediendidaktische Aufbereitung für eine Lehrfilm – Beispiel 7ter Sinn – Von Ariane Anders aus dem Film rekonstruiert.

Auch dieser Lehrfilm folgt einer Struktur: Einführung, Erstvermittlung und Festigung.

Die Sekundenwerte in der Phase Spalte zeigen Ihnen, wo im Film welche Phase beginnt. Schauen Sie sich den Film noch einmal bewußt an.

#### **Übertrag auf WBTs**

Für WBTs werden werden unterschiedliche Medien verwendet: Text, Bild, Animation, verschiedene Interaktionen, Unterlagen zum Herunterladen oder Kontrollfragen, usw. Je nach Lernziel und didaktischer Funktion sind andere Medien sinnvoll.

Besonders wichtig für die mediale Aufbereitung sind Begrenzungen durch die Zielplattform, den Budgetrahmen und dem eingesetzten Autorenwerkzeug.

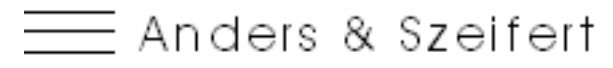

Dokumentation | B-Learning | Usability Seite 16/19 - 28.10.2019 09:13:00

#### <span id="page-15-0"></span>**6.3 Aufgabe 2: Didaktische Funktion und mediale Aufbereitung**

Film, Bild, Audio, Interaktivität oder Text. Was passt zu Ihrem Lernziel und der didaktischen Funktion

- ♦ Wählen Sie sich **ein** Lernziel aus und überlegen Sie sich die mediale Aufbereitung.
- ♦ Was für Medien setzen Sie ein? Wie erzeugen Sie Lernaktivität beim Lerner?

# <span id="page-15-1"></span>**7 Drehbuch**

### <span id="page-15-2"></span>**7.1 Für wen wird das Drehbuch geschrieben?**

- ♦ Lernerin und Lerner
- ♦ Umsetzer Grafik / Mediengestaltung Programmierung Tonstudio
- ♦ Aber auch Auftraggeber Projektleitung Qualitätssicherung

### <span id="page-15-3"></span>**7.2 Welche Informationen sind enthalten?**

- ♦ Organisations-Informationen wie Index, Version, usw.
- ♦ Lerninhalte
- ♦ Medien
- ♦ Lernziel
- ♦ Informationen zur Vertonung
- ♦ Seitenaufbau des Lernmediums
- ♦ Ablauf der Seite, von Animationen und Interaktionen

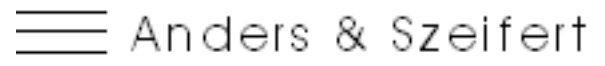

Dokumentation | B-Learning | Usability Seite 17/19 - 28.10.2019 09:13:00

### <span id="page-16-0"></span>**7.3 Aufbau einer Drehbuchseite**

Es gibt keine Software um Drehbücher zu verfassen. In der Praxis wird oft Word eingesetzt, aber auch Excel und PowerPoint. Word hat viele Vorteile, denn Sie können zum Beispiel die Formatvorlagen so einstellen, dass nur die Lerninhalte bei der elektronischen Rechtschreibprüfung geprüft werden. Hier ein Wordmuster:

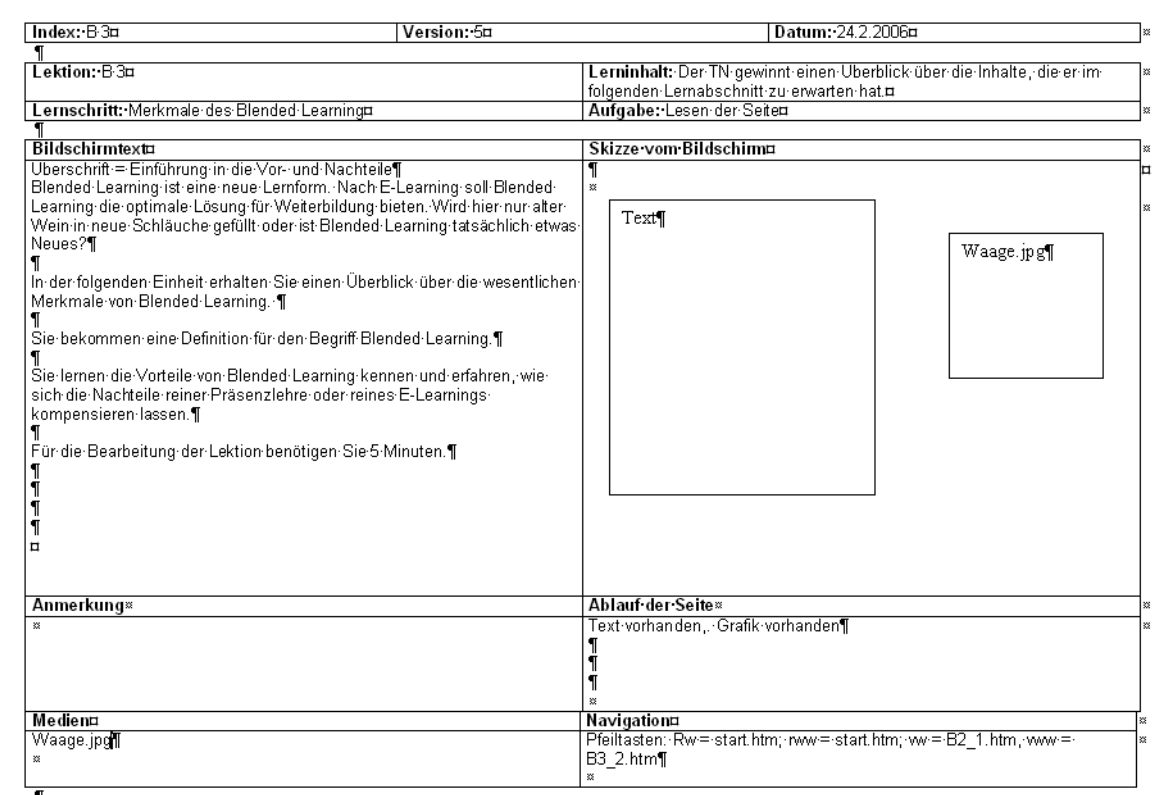

Im Workshop werden hier Drehbuchseiten aus einem größeren Projekt, sowie Bildschirmfotos der Umsetzung gezeigt. Für die Veröffentlichung liegt leider keine Freigabe vor.

PowerPoint wird ebenfalls als Drehbuchsoftware verwendet, vor allem in Zusammenarbeit Fachautoren. Die Textfelder begrenzen die Textmenge. Das ist wichtig und sinnvoll, da Lernseiten von WBTs immer komplett dargestellt werden und Fachautoren zu langen Texten neigen. Der Lernende soll innerhalb einer Lernseite nicht scrollen. Vor allem wenn Sie Lerninhalte für mobile Endgeräte entwickeln, ist die Begrenzung von Zeichen pro Seite eine neue Herausforderung.

## <span id="page-16-1"></span>**8 Software für die WBT-Erstellung**

Die Frage ist schwer zu beantworten, da es sehr stark davon abhängig ist, welche Anforderungen uns welches Budget Sie haben. Es gibt eine Vielzahl von Produkten mit mehr oder weniger großem Leistungsumfang. In der Regel entstehen damit jedoch Insellösungen, mit denen Sie bei Übersetzung und auch Änderungen von Inhalten oft hinterher laufen.

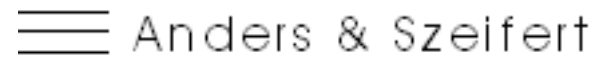

Dokumentation | B-Learning | Usability Seite 18/19 - 28.10.2019 09:13:00

Falls Sie ein WBT erstellen möchten, das nicht in ein Lernmanagement eingebunden wird, können Sie auch einfache Internetseiten mit Text, Bild und Flash-Bausteinen bzw. HTML5- Bausteinen zusammenstellen.

Ein Beispiel finden Sie hier: [http://www.softaid.de/WBT\\_AIT/index.htm](http://www.softaid.de/WBT_AIT/index.htm)

Das WBT wurde mit AuthorIT erzeugt. Es ist nicht scormfähig. Inzwischen können mit AuthorIT auch scormfähige Inhalte erzeugt werden. Wichtig ist auf jeden Fall die mediendidaktische Aufbereitung inkl. Lernzielformulierung und didaktischer Funktion.

### <span id="page-17-0"></span>**8.1 WBT aus Powerpoint**

#### **Captivate von Adobe**

Eine Möglichkeit um schnell "WBTs" zu erzeugen ist die Übernahme von PowerPoint-Präsentationen in Captivate, um sie dort interaktiv zu gestalten und zu vertonen. Vorher sollten Sie jedoch überprüfen, ob mit der Präsentation das gewünschte Lernziel wirklich erreicht wird.

#### **iSpring**

Die Software installiert zusätzliche Funktionen in Powerpoint. Direkt in Powerpoint können Fragen und Interaktionen eingefügt werden. Sie produzieren anschließend scormfähiges HTML5. Sie können vertonen und sogar Screencast aufnehmen.<http://lern.link/>

### <span id="page-17-1"></span>**8.2 Auswahl von Rapid E-Learning Tools**

Im Internet finden Sie aktuelle Listen für Autorenwerkzeuge:

<http://www.tschlotfeldt.de/elearning-wiki/Autorentool>

Deutschsprachige Seite - neben den verschiedenen Rapid-Tools, werden auch Anforderungen an die Werkzeuge aufgelistet.

[http://www.bildungsserver.de/Autorensysteme-fuer-E-Learning-in-der-](http://www.bildungsserver.de/Autorensysteme-fuer-E-Learning-in-der-Erwachsenenbildung-9787.html)

[Erwachsenenbildung-9787.html](http://www.bildungsserver.de/Autorensysteme-fuer-E-Learning-in-der-Erwachsenenbildung-9787.html) 

Hier werden Autorensysteme für E-Learning aufgelistet, die in der Erwachsenenbildung eingesetzt werden.

### <span id="page-17-2"></span>**8.3 CMS trifft E-Learning**

Auf der tekom Messe habe ich mir zwei interessante Produkte angesehen.

#### **AuthorIT**

<https://www.author-it.com/hightech-manufacturing-products-honeycomb>

#### **Schema + T3**

T3 GmbH hat basierend auf Schema ein integriertes Lern- und Informationsmanagementsystem entwickelt. Dafür wurde das Datenschema für Lerninhalte erweitert. Texte werden mit einer Text-to-Speech-Engine aufbereitet und werden so automatisch beim Publizieren vertont und synchronisiert. Integriert ist ein didaktische Konzept für die Inhaltsaufbereitung.

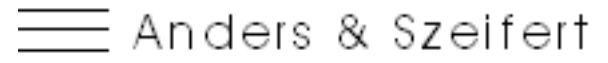

Dokumentation | B-Learning | Usability Seite 19/19 - 28.10.2019 09:13:00

## <span id="page-18-0"></span>**9 Kosten - Frage aus einem anderen Workshop**

Es gibt einen eBusiness Honorarleitfaden, in Sie Preise und Kalkulationen nachschlagen können. Bei WBTs sind auch die Lizenzkosten für die unterschiedlichen Medien ein wichtiger Posten für die Kalkulation.

[https://www.ibusiness.de/shop/db/ib\\_shop.177424im.html](https://www.ibusiness.de/shop/db/ib_shop.177424im.html) 

#### **Autorin**

Ariane Anders | Anders & Szeifert (Heidelberg) 06221/184220 | [ariane.anders@softaid.de](mailto:ariane.anders@softaid.de)

Bildnachweis: Deckblatt © Ariane Anders und Tabea Großer